## **2.3** Graph Equations

TEKS a.5, a.6

QUESTION

How can you use a graphing calculator to graph an equation?

You can use a graphing calculator to graph equations in two variables. On most calculators, you must first write the equation in the form y = f(x).

**EXAMPLE** 

**Graph a linear equation** 

Graph the equation x + 4y = 8.

STEP 1 Solve for y

First, solve the equation for *y* so that it can be entered into the calculator.

$$x + 4y = 8$$

$$4y = -x + 8$$

$$y = -\frac{1}{4}x + 2$$

STEP 2 Enter equation

For fractional coefficients, use parentheses. So, enter the equation as y = -(1/4)x + 2.

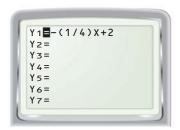

STEP 3 Set viewing window and graph

Enter minimum and maximum x- and y-values and x- and y-scales. The viewing window should show the intercepts. The standard viewing window settings and the corresponding graph are shown below.

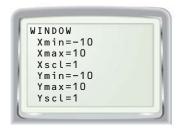

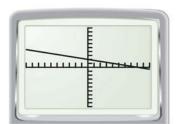

PRACTICE

Graph the equation in a graphing calculator's standard viewing window.

1. 
$$y + 14 = 17 - 2x$$

**2.** 
$$3x - y = 4$$

3. 
$$3x - 6y = -18$$

Graph the equation using a graphing calculator. Use a viewing window that shows the x- and y-intercepts.

**4.** 
$$8x = 5y + 16$$

5. 
$$4x = 25y - 240$$

**5.** 
$$4x = 25y - 240$$
 **6.**  $1.25x + 4.2y = 28.7$